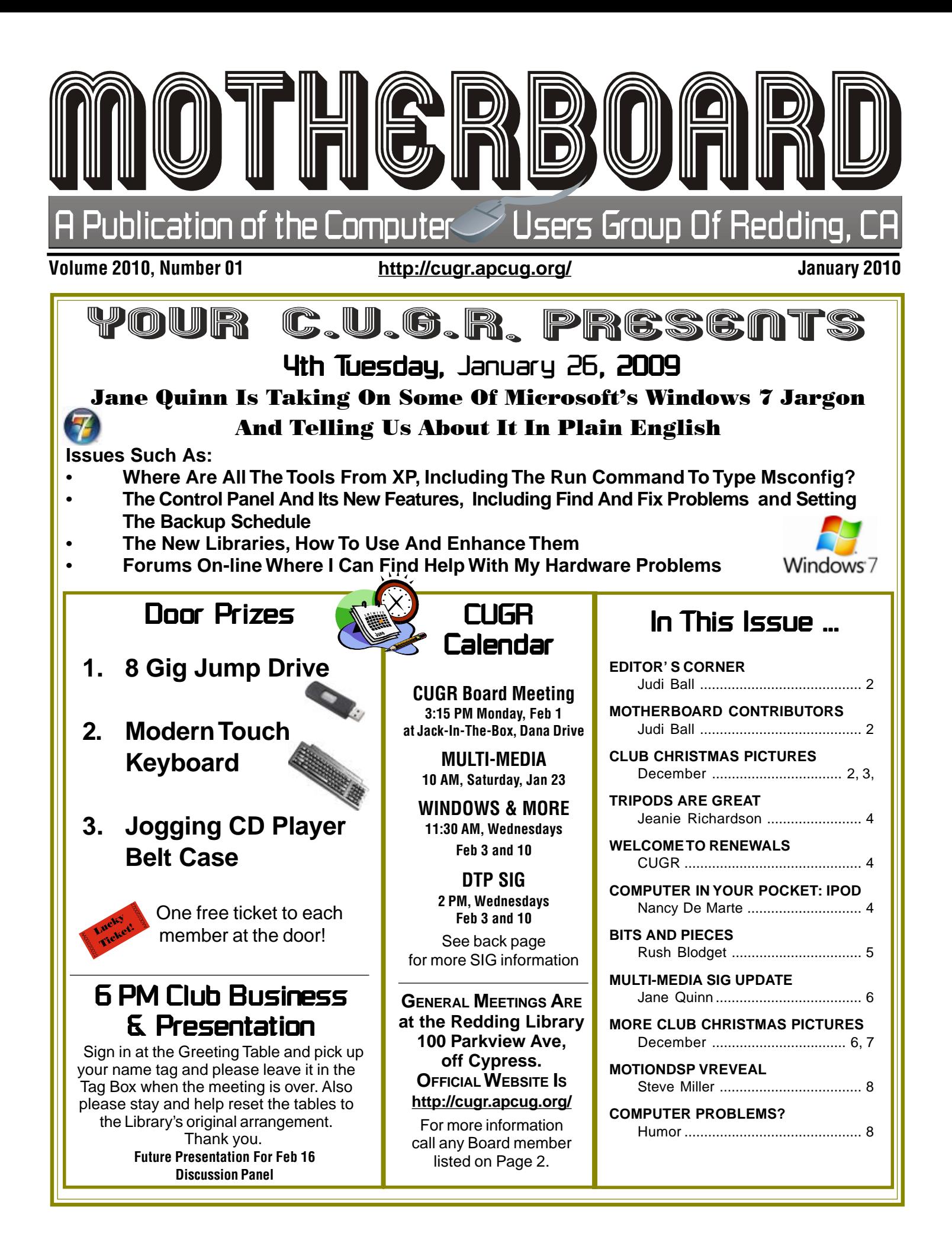

Club Information Club Members volunteering to help members!

### **Club Mentors & Sponsors**

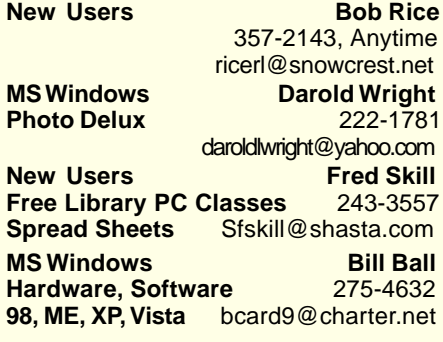

### **Board of Officers and Directors**

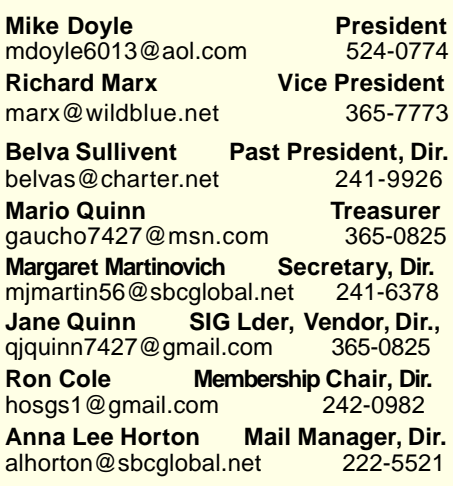

Club Website: http://cugr.apcug.org/

**DTP** Judi Ball<br>**Graphic Pros** 275-4632 **Graphic Prgs<br>Photo Editing Photo Editio Editio Edition**<br> **Photo Edition**<br> **Photo Editio Edition MS Word, PowerPoint, Movie Maker 2, DVD Prgs.** 365-0825 **Digital Image Pro** *qjquinn@charter.net* 

#### Sponsors

**Electronic Recycling For Charitable Situations: Bruce Roth and Darold Wright 3300 Veda Street, Rdg. 245-0500** (no microwaves or large appliances)

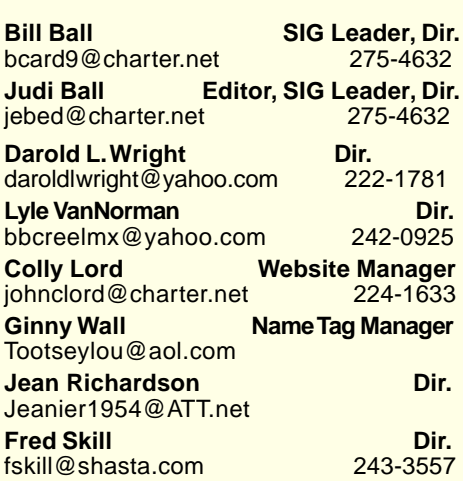

### Motherboard Newsletter Staff

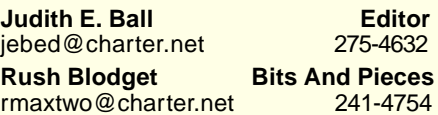

**Jeanie Richardson Spotlight & Articles** Jeanier1954@ATT.net

### Motherboard Newsletter Policies and Deadlines

The Motherboard newsletter is published monthly by the Computer Users Group of Redding, PO Box 494778, Redding, CA 96049-4778. The CUG is a 501(c)(3) nonprofit corporation. Sub-scriptions are included in the \$25 annual membership fee. The purpose of the newsletter is to inform members of upcoming events and provide information about the use of IBM compatible computers.

**Disclaimer:** Neither the CUG, its Officers, the Editor, nor the newsletter contributors assume any liability for damages incurred due to the use of information provided in this pub-lication. **Reprints:** Articles from this news-letter may be reprinted by other user groups if credit is given to both the author, CUG and the Motherboard. Mail a copy of the

**Anna Lee Horton Proofreader<br>
alhorton@sbcglobal.net** 222-5521 alhorton@sbcglobal.net

**Mary Montague Proofreader<br>montaguemc@sbcglobal.net 365-6414** 

newsletter where the article is reprinted to the Editor at the address in the first paragraph of this text.

### **Personal Ads For Members:**

montaguemc@sbcglobal.net

Requirements are:

1. Advertiser must be a member.

2. The item must be computer-related. 3. The ad must be received by editor J. Ball by the monthly date of the board meeting. Sorry, no exceptions.

Other terms must be approved by the club's Board of Officers and Directors.

**Article Submissions:** All articles and reviews must be submitted to J. Ball by the **Monday of the monthly Board meeting** (see Page 1 for date.) Sorry, no exceptions. **Motherboard Editor** reserves the right to make corrections and deletions in all articles in the interest of grammar, style, and space.

# Editor's Corner

Bill Ball and Jane Quinn captured the action photos about the party, some surprising and some funny. All great! Then Jane stood ready the entire time to take all the photos on Page 2, 3, 6 and 7 with an unfamiliar camera. The photos turned out so well ! Great job all around.

**TWO HAPPY GUYS TO BEGIN WITH**

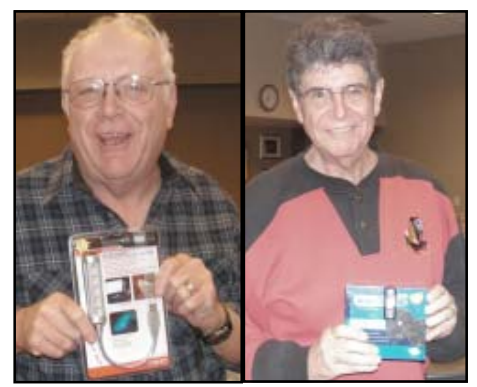

# Motherboard Contributors…

We have a new contributor (P11), and some renewals continuing with us. These local contributors help greatly to pay for the functioning of our club. As club members please do what you can to support their businesses. Visit or call their businesses, be a patron if possible, and tell them you saw their business card in the club's newsletter. Also, if you have or know of a local business that would like to advertise in the Motherboard, please give them the editor's phone number for all the details of becoming a Contributor.

> Editor, Judi Ball 275-4632 jebed@charter.net

# CUGR MEMBER WEBSITES

**KITTYSTONE PERSIANS** Lynn Johanson kittystone.com

**MEXICAN-TOURS www.mexican-tours.com** Lyle VanNorman lyle@mexican-tours.com

Publicize Your WebSite Here for FREE! **(Members Only Please)**

# Terrific Christmas Party

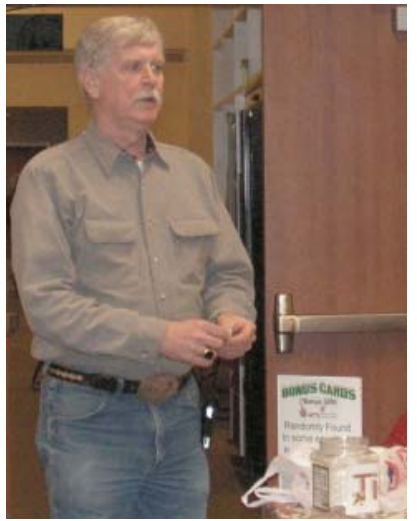

President Mike Doyle handled the ticket calling job for us.

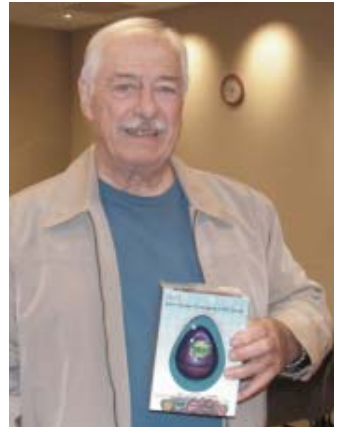

Bruce Roth started our meeting and made certain everyone had his envelope ready.

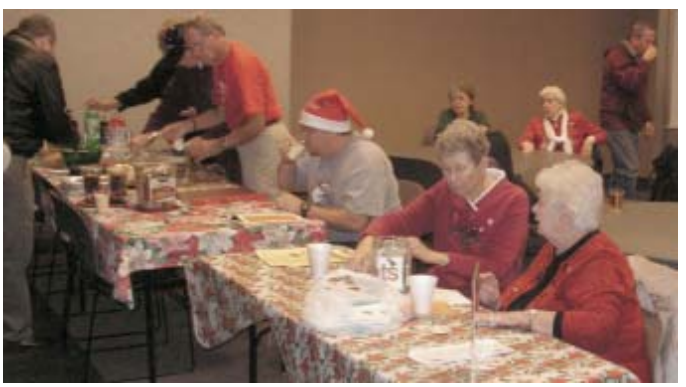

The annual goodie table was loaded with a variety of cookies, snacks, candies and drinks brought in by members and enjoyed by us all throughout the evening. Eugenia made the coffee while she, Margot, and some others set the table as the goodies were brought in.

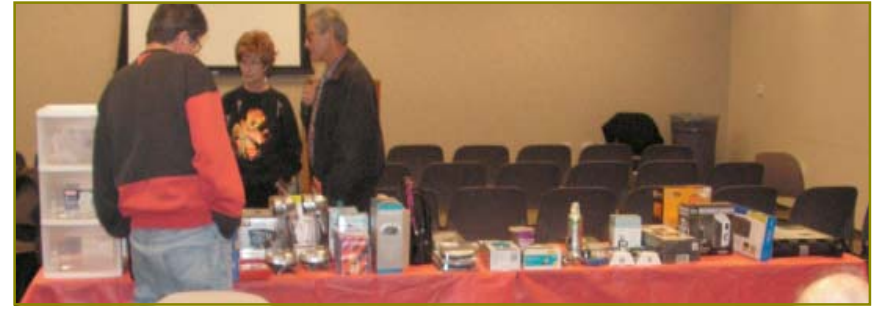

The gift table, below, was ladened with items for our computers to handy home and office electronics to a filing cabinet to home decorating. Jeanie Richardson and Jane Quinn volunteered to lay the gifts out, and others jumped in and helped, and I'd like to thank them all.

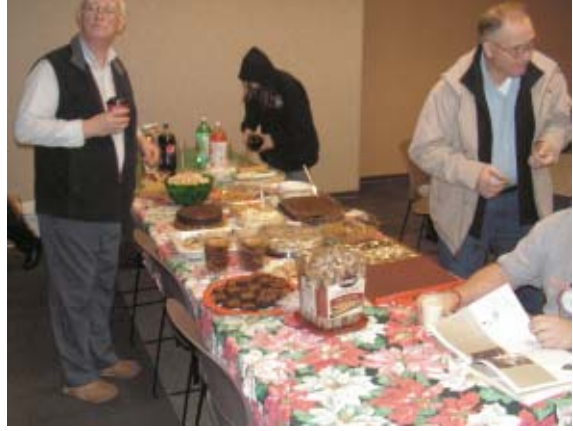

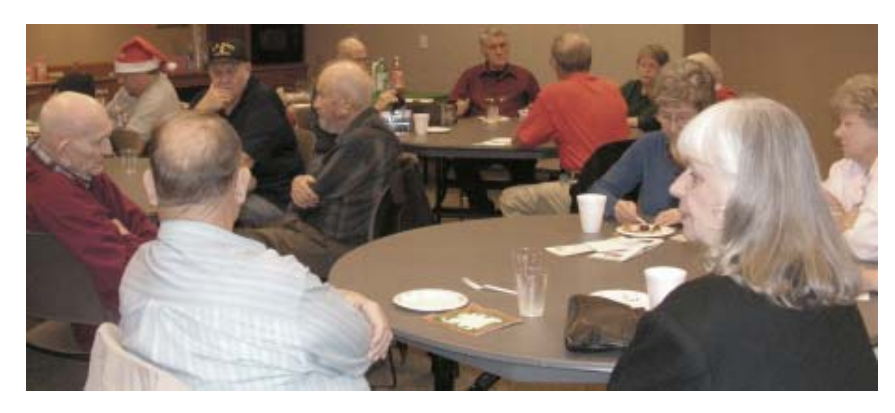

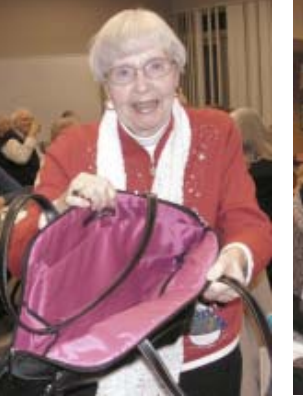

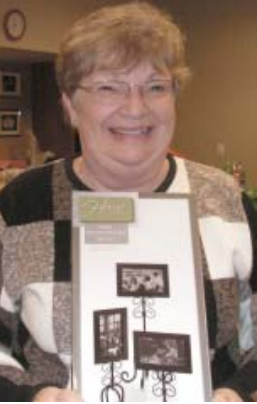

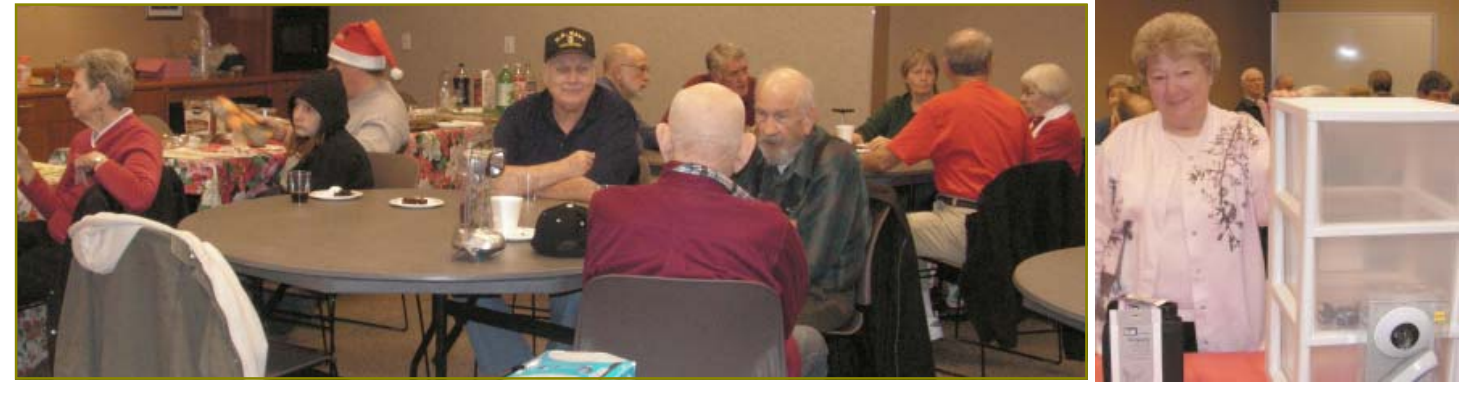

# Welcome Renewals

**Alice Pringle** Eugenia Woodman Josie Cozens Jud & Bill Ball **Lois** Cowan Margaret Stewart Patricia Bland Patricia Larsen Phil Graham Rolland & Jackie Henry **Shirley Parker** Sue Streene

# **Tripods Are Great**

by Jeanie Richardson

Whether you are a photography expert or just a casual camera user, a tripod can save that one great picture.

So if your hands are a bit shaky or you have arthritis or rheumatoid arthritis and your photographs turn out a bit blurry and out of focus, this tip is for you.

I use the JOBY tripod. It is only 15 inches high and all three legs bend and twist and move in any direction that you need to steady that camera, even if you want to wrap the legs around a fence post to get just the right photo outdoors!

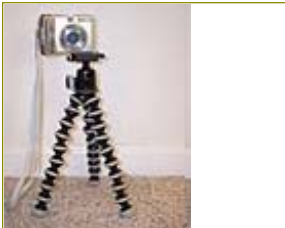

JOBY Tripod

As with all tripods, you attach your camera at the top, and adjust it for either vertical or horizontal photographs; and the tripod is indispensable as it always holds your camera steady.

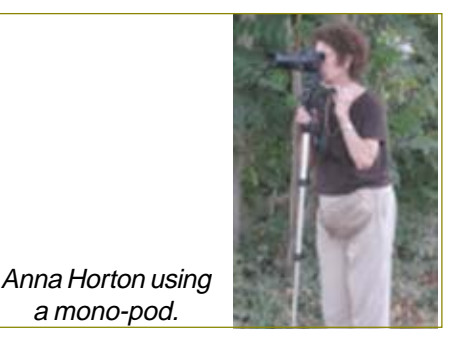

There are many different kinds of tripods in a wide range of costs. Some are for the professional photographer, including the mono-pod, which is a onelegged support for landscapes, others are for traveling, and still others are lightweight, such as the JOBY that I mentioned which just might be the right one for YOU.

a mono-pod.

# A Computer In Your Pocket: A Review Of The Ipod Touch

by Nancy De Marte, SIG Chairperson, Sarasota PCUG, FL, www.spcug.org, ndemate@Verizon.net

This article has been obtained from APCUG with the author's permission for publication by APCUG member groups; all other uses require the permission of the author (see e-mail address above).

Decades ago, the technology community was predicting that someday computers would be integrated into our everyday life – in cars, phones, refrigerators. This idea seemed far-fetched to us conservative PC users. What we couldn't imagine was a device the size of a playing card that could perform almost all the functions of a desktop computer. But it's true. A few months ago I bought one of these magic items, an iPod Touch.

The original iPod has been around since 2001 as a portable device produced by Apple and acting primarily as a media player with excellent tone quality. The iPod Touch, introduced in late 2007 as a non-

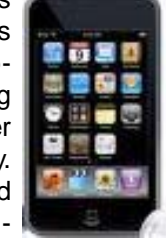

phone version of the iPhone, is also a media player, but does much, much more. Besides listening to my favorite songs through headphones while at the gym, I have used my iPod Touch to surf the Internet, read my e-mail from my Verizon and Yahoo accounts, check my stocks, store and view my digital photos, and play a variety of interesting and brain-boosting games, all without spending a penny beyond the purchase price of the iPod Touch.

How could I do all those activities on something which weighs only 4 ounces and has a 3.5 inch screen? First, let's look at what is required to make the iPod Touch perform: a Mac or PC with an XP SP2 or higher operating system and a 2.0 USB port, a free account with iTunes, and a Wi-Fi connection. The PC is needed to recharge the iPod, to download and install your iTunes application from www. iTunes.com, and to visit the comprehensive iTunes store, where you can download free and paid little applications (called "apps") for your iPod Touch.

The iPod Touch comes loaded with several basic applications, including the Safari web browser, Mail, a photo gallery, a notepad, calculator, stocks, and weather. But that's only the beginning. At last check there were over 80,000 free applications available in various categories at iTunes, such as utilities, news, sports, and games. For a total of less than \$5.00, I have downloaded several games, including the old Pac Man; media links such as the Weather Channel, MapQuest, and Shutterfly; podcasts, which are free video or audio recordings of public media broadcasts, and some unique items such as a piano which really plays on the built in speaker. For a small fee (\$.99 - \$20), you can purchase songs or albums, online books, TV show episodes, and movies to rent or own.

Each time you connect the iPod Touch to the computer, iTunes opens and automatically "syncs" your iPod Touch; that is, makes sure the same music and apps which are in your library are also on your device, including ones you have just purchased or downloaded. Since I have copied my favorite songs and albums from my own audio CD's to iTunes, they also get synced each time at zero cost.

The most amazing part of the iPod Touch is the "touch." Except for a bar on top to turn on the iPod Touch and a

Continued on Page 5

# **Bits And Pieces**

### by Rush Blodget; IMB/PCUG of Redding, rmaxtwo@charter.net

### **FRAUDULENT WEB SITES**

 The fraudsters are becoming more sophisticated says technology writer Jordan Robertson. He says that a favorite ploy now is to set up a web site with a domain name similar to that for which one is searching. It will probably be programmed to come up in search engines ahead of even the genuine sites – an experiment was carried out using a slight variation in the name of a legitimate credit union and by clever programming it came up No 1 in BIng and No 2 in Yahoo. The experimental site logged 10,568 visitors in 18 months — all were redirected to the genuine site without ever knowing that they had not logged onto the real credit union site.

He said that an alternative "phishing" technique is to hack a link onto a trusted site and place links on it to scam sites. I can state from experience that when I had an identity theft situation in 2008 that when I attempted to log onto a credit reporting company to get my "free report" that two of the three nationally recognized credit bureaus had false links leading to sites that stated that for a \$1 credit card charge they could expedite the delivery of the credit report that

otherwise might take two weeks – the report applicant was asked to send them a "clean" scanned copy of their driver's license, their social security number and/ or a copy of their birth certificate for identification. Of course they are also providing their credit card number. I did not bite. However, these links were on the websites of what appeared to be national credit reporting companies.

## **ADOBE ACROBAT HACKED**

An article in Business Week for November 2009 stated that the scam artists have now turned their attention to Adobe Acrobat in a big way. It states that more than a dozen sites such as the New York Times, USA Today, and Nature have been infected with fake ads. In the case of the New York Times if a web surfer clicked on an anti-virus software ad the malicious ad would take control of the computer and direct it to a malware site. They also send out email with virus-containing files. It stated that Adobe has been working on security patches for Acrobat Reader that are now available to download. Yahoo's Instant Messenger and Apple's iPhone are stated to have also been recently infiltrated.

Also, be wary of pop-ups that tell you that you have a virus infection and offer free anti-virus protection — the recommendation is to close your browser then run a virus scan and

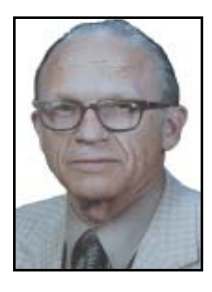

a malware scanner such as Malware Bytes, SpyBot Search and Destroy, or Ad-Aware.

The author states that a person may check to be certain that a web site is genuine by going to www.whois.com to see when a given site was registered and by whom. He adds that Google was best at weeding out the scam sites or putting them far down on the web searches.

#### **EASIEST WAY FOR NOVICE TO SET UP WEBSITE**

A San Francisco Chronicle Tech writer suggests that the easiest and least expensive way to set up a website is to use a "web hosting company" such as Intuit's "Intuit Websites" (www.intuit. com) where you have a choice of 2,000 ready-made site designs for \$3.45 to \$6.95 per month.

# **A COMPUTER IN YOUR POCKET**

#### From Page 4

button to open an application, all other tasks are performed by merely touching or dragging your finger across the screen. To see a thumbnail photo in full screen, just touch it. Turn the iPod Touch from vertical to horizontal to see a screen image horizontally. Enlarge the text in email or a web page by touching the screen with two fingers and gently drawing them apart to zoom in or together to zoom out. When you have finished reading an e-mail message, just touch the recycle bin at the bottom of the screen and the message flows into the bin. The device also has an on screen keyboard to enter text or write an email. If you aren't a "texter," as I'm not, using the keyboard took a little getting used to. But I'm improving each time.

To access the Internet with iPod Touch, you need a Wi-Fi (wireless) connection. In our home, we have a wireless network for our two computers. The iPod Touch senses this each time it's turned on. When we were on vacation in the mountains, I found a friendly general store and restaurant with a public wireless connection. Since I don't store personal information on this device, I was able to read my mail safely while sipping a cup of tea.

So what are the disadvantages of the iPod Touch? The downside for many people will be the initial cost. Recently the cost for a second generation iPod Touch with 8GB storage capacity like mine has come down because a third generation version is available. But even so, it costs around \$200. However, once you own it and set it up, there are no more fees for Internet or any other function unless you choose to purchase music or applications. And with your own music and photos, plus free applications from the iTunes store, you can have a lot of enjoyment for just the purchase price.

There are more and more of these handheld devices on the market all the time. I chose not to purchase an iPhone because currently its phone functions require you to subscribe to the AT&T network. Since my family and many friends have Verizon as their cell phone carrier, I didn't want to switch. Someday soon, it appears that these restrictions surrounding cell phones will be lifted. Then I may look into an iPhone, which has all the capabilities of an iPod Touch and more. For now, though, I'm happy with my iPod Touch.

# Multi-Media SIG UpDate

by SIG Leader Jane Quinn, giguinn7427@gmail.com

Weekly S.I.G. Group meetings are every Thursday at the Senior Center in Anderson from 1- 3 pm. Only members may use the club's laptop to burn their DVD movie projects.

Our next Multi-Media monthly SIG is on Jan 23, at my home from 10 am to noon. For directions contact me at giguinn7427@gmail.com or phone 365-0825.

Plan ahead: my scheduled Saturday SIG meetinsgs will be Jan 23, Feb 20, and Mar 20.

I plan to have the SIGs **before** the General Meetings. Sometimes this will work, but for example in February our General Meeting will be the 16th of the month, so this SIG meeting **only** will be **afterwards**.

### **SELF HELP FOR WINDOWS 7 & OTHER OPERATING SYSTEMS (OS)**

Over the past few weeks I have resolved a few issues with the new Windows 7 by reading forums on Microsoft's website. I have also learned the new features of this system just by viewing the videos from The Help & How To section on this website. You can also learn about the basic features of your computer at this site. There are printable sections along with videos to view. There are also Help & How-To instructions on most all of the Microsoft products. I watched the video on Windows 7 Libraries, which really got me going quickly using the new feature. There is a guidance on Windows Live Photo Gallery, the free download Photo Editing program, plus many others features and programs.

To enjoy any of these help websites you must have high-speed internet. And you can signup to receive daily tips. You may wonder how I have honed my skills over the many OS systems in the past few years beginning with Windows 98! Well, for years I have used this site to

stay on top of Microsoft's changes; http://www.microsoft.com/windows/.

Once you've selected the O.S. system, the next window pane will have a Community & Forums tab. Select this, type in your criteria on the Search box and query the groups for answers. You'll be amazed at how many people have the same problems, and lots of solutions.

### **CAMCORDER SOFTWARE ISSUES**

I discovered (sad to say) that my reliable PIXELA camcorder software cannot burn movies directly to DVDs under O.S. Windows 7. I sent to their website and found many other people in their Support Forum Groups discovered the same thing. They've promised a fix for it, so I'm checking for the updates. But, my point is this; Before you UpGrade to Windows 7. Ask yourself will the devices or software I use and depend on, work under Windows 7? I create videos all the time. It's what I do with my computer. So I should have done some more homework before I upgraded to Windows 7.

United States Change | All Microsoft Sites

**Nindows** bing **El Città** Search Microsoft com Home Explore Windows Products Shop Downloads Help & How-to Windows 7 Home What Is Windows 7 Compare Get Windows 7 Using Windows 7 Windows 7: Using Windows 7 Get a Sony VAIO L Touch this PC's screen and ent is just a tap, pin, or pinch away Learn more, get help More offers @ Getting started dake your PC yours A quick checklist of things to do in Design your desktop and grab some Explore something new, Find your first weeks with Windows 7 gadgets colutions Check the list O Learn more @ Design it o C Internet | Protected Mode: Off **L' Windows** bing **F** Home Discover Windows Products Shop Downloads Help & How-to

Windows 7 Help home Getting started Top solutions How-to videos Community & forums Contact support

# **More Party Pics!**

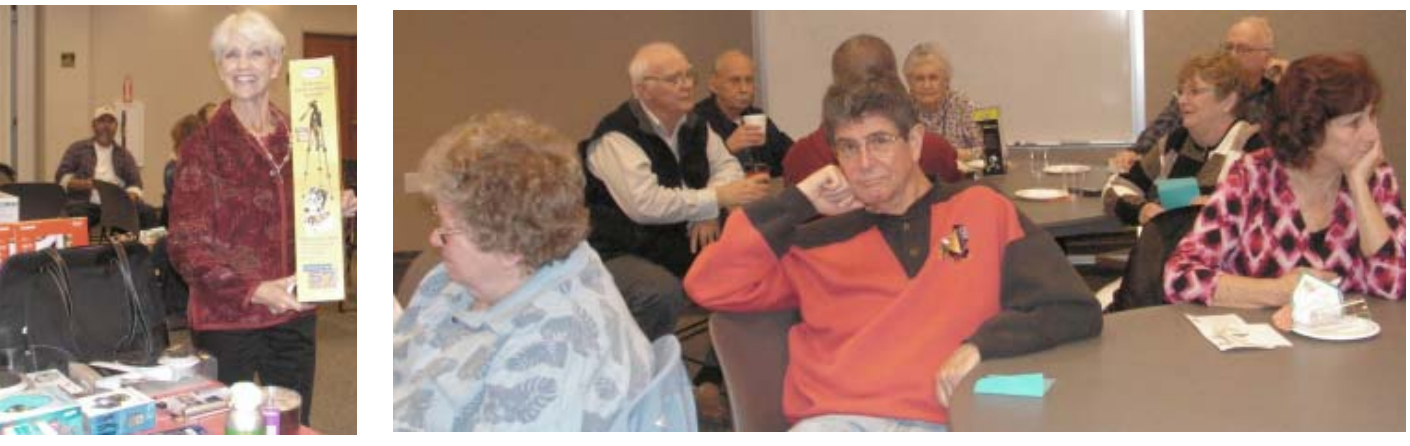

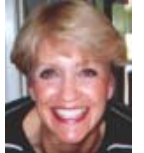

# More Party Pics!

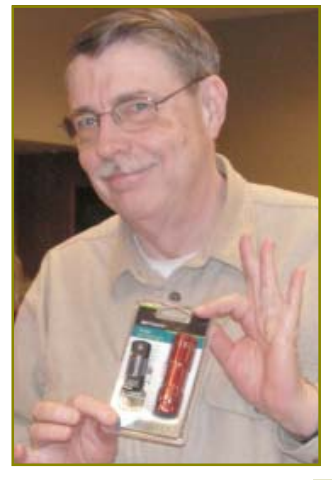

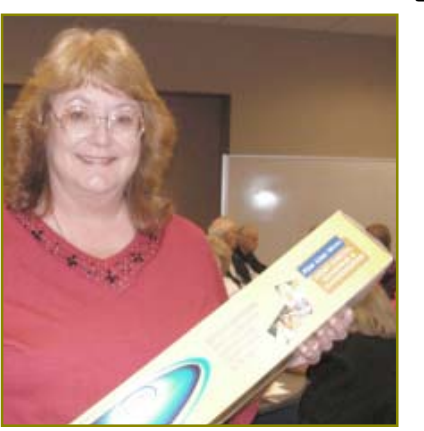

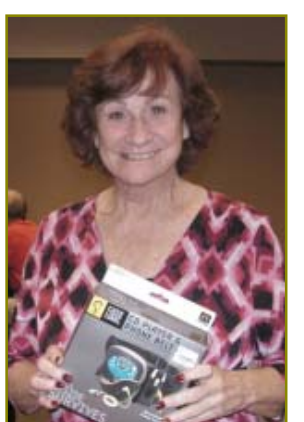

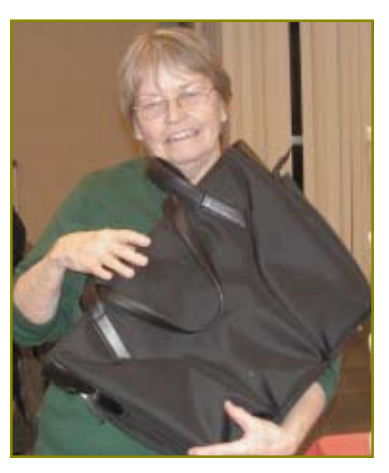

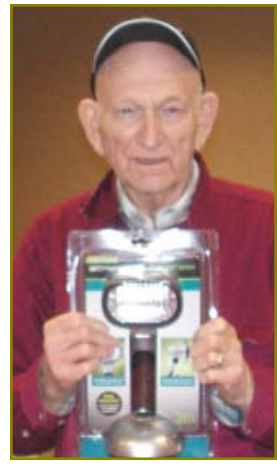

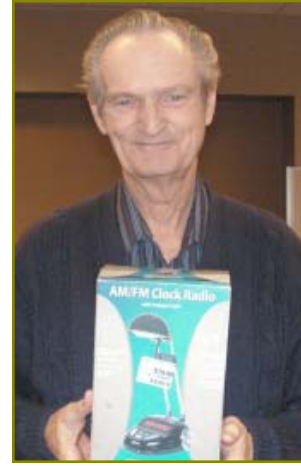

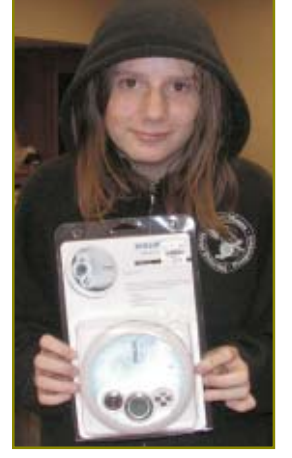

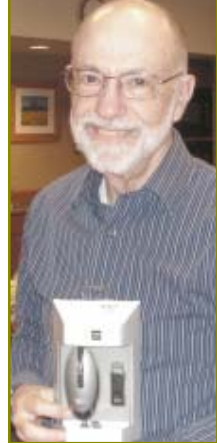

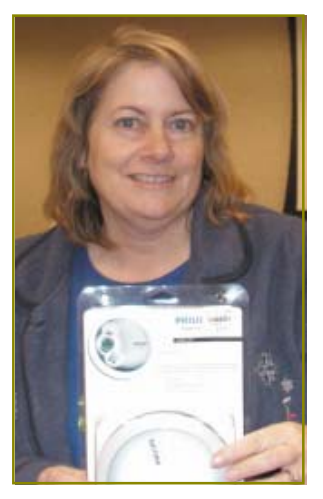

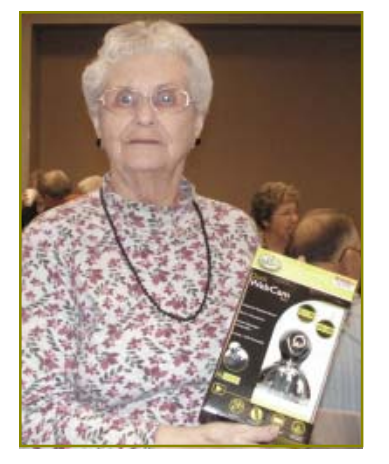

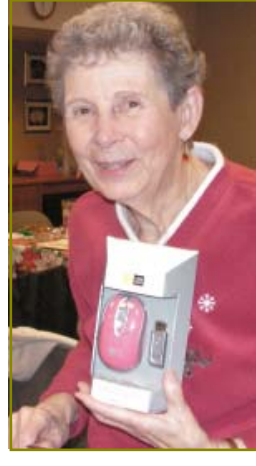

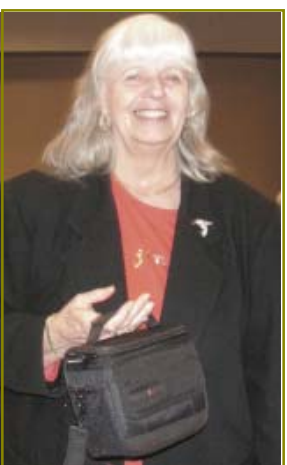

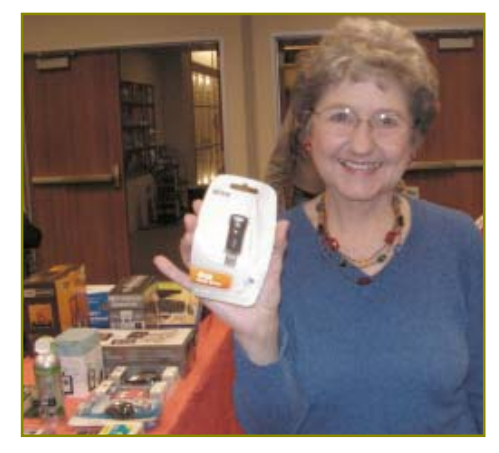

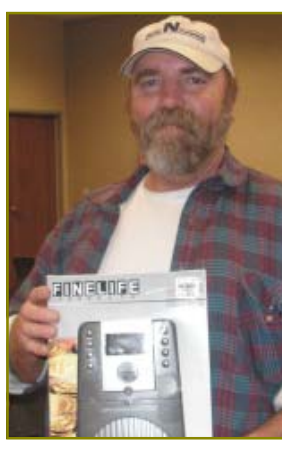

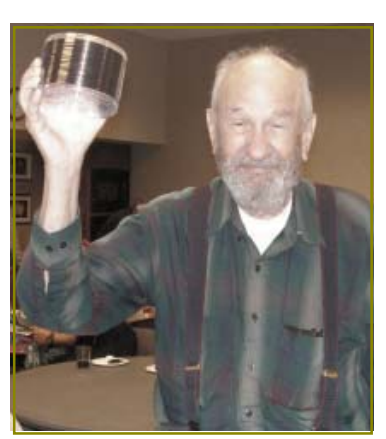

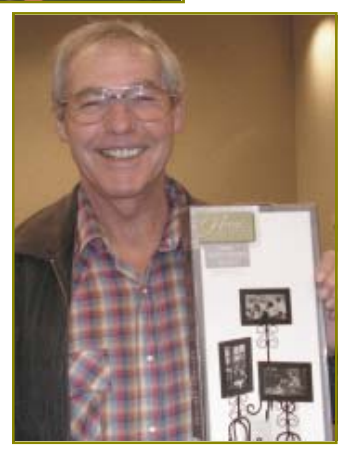

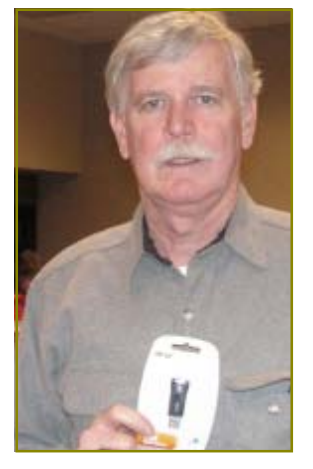

# MotionDSP vReveal: Flawed Video No More

by Steve Miller, VP Vendor Relations, Brookdale CUG, NJ, BCUG Bytes, 09/2009, www.bcug.org, stevemiller1@comcast.net

This article has been obtained from APCUG with the author's permission for publication by APCUG member groups; all other uses require the permission of the author (see e-mail address above).

"Do you shoot video with your cell phone, digital camera, or other handheld device?" is the question found on the website for vReveal. "Then the chances are good that you have shaky, dark, noisy, pixilated, or blurry videos, less-than-ideal videos that obscure your life's best, captured moments."

"But those moments don't have to be lost to common video problems anymore," the site promises. "vReveal has the advanced enhancement technology and "one click" touch-up tools that make it easy to dramatically improve the quality of flawed videos."

I was impressed by vReveal's enhancements of my video. I was equally impressed by the dramatic speed increase resulting from off-loading computing from my motherboard CPU to my system video card. As advertised, vReveal improves snowy/jerky/low quality video. It also exports a high quality photo, derived from lower quality source video.

#### **INSTALLATION**

I own a compatible late-model NVIDIA graphics card (8800GT). I downloaded the latest NVIDIA graphics driver, which enabled vReveal software to use parallel processing by 100 processors in my video card. During the simple vReveal installation, I specified a video folder to be "watched" by the new program.

### **EVALUATION**

Figure 1 shows the primary user screen. My video was displayed split-screen, in order to contrast before and after application of the video enhancements. I discovered an important, but unadvertised use for this amazing software. vReveal improves the quality of Standard Definition (SD) video, so the contrast becomes less noticeable when SD videos are used in the same movie with High Definition (HD) video.

My Standard Definition video sources include traditional SD camcorders as well as my digital still camera (in "video capture" mode). My HD sources include an HD camcorder, and digital photos, which I "pan" and "zoom" to create motion.

I used the following vReveal settings to enhance my Standard Definition video:

- · One Click Fix (This automatically Cleans, Sharpens, and Auto-Contrasts).
- · De-interlace (De-interlace is an important feature which prevents unacceptable artifacts during video with fast motion.)

To view the result of video enhancement, I used my favorite video editor to create one timeline that contained three types of content.

- · Standard definition video, no enhancement
- · Standard Definition video, enhanced with vReveal
- · High Definition video

I then burned a standard DVD, and also burned a High Definition BluRay DVD (encoded with the optional HDV MPEG2 format). I used Cyberlink Power DVD software with a 24-inch Samsung LCD (1680X1050) to play the DVDs and compare SD video (with and without enhancements) to the HD video.

I then burned a standard DVD, and also burned a High Definition BluRay DVD (encoded with the optional HDV MPEG2 format). I used Cyberlink Power DVD software with a 24-inch Samsung LCD (1680X1050) to play the DVDs, and compare SD video (with and without enhancements) to the HD video.

### **VISIBLE RESULTS**

The original (un-enhanced) SD content was clearly deficient to HD video content. After enhancement, my SD content exhibited remarkable video improvement (although not quite up to the high definition sources). Snow (especially resulting from low light) totally disappeared on my SD content after enhancement. Colors were brighter, blacks were blacker, and contrast was enhanced.

vReveal, owned by NVIDIA, includes a performance and control dashboard to showcase the speed increase resulting from leveraging NVIDIA video card GPU (graphics processors). My jobs ran twice as fast when I shifted the processing from my high performance quad core to my lower-end video card! Enhancement of my 40 minute SD video took about 90 minutes when off-loaded to the video card, and took about 180 minutes when confined to my high performance quad processor.

### **SYSTEM REQUIREMENTS**

Hardware: Intel or AMD 1.6GHz CPU, 1GB RAM, 50MB hard drive space; NVIDIA video card with CUDA enabled (GeForce 8-series, and higher); 100GB free disk per hour of enhanced video (uncompressed AVI) Software: Microsoft® Windows XP with Service Pack 2 or Windows Vista<sup>™</sup> Home Premium. Business, Ultimate, or Enterprise (certified for 32-bit editions).

Output flee types supported: WMV and uncompressed AVIs

Price: \$49, download from www. nzone.com 30-day trial software is available (watermark is applied to output video files.)

For more info: http://www. vreveal.com/

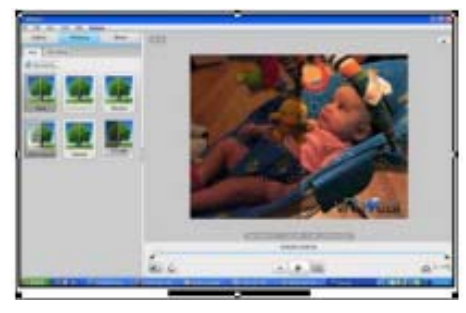

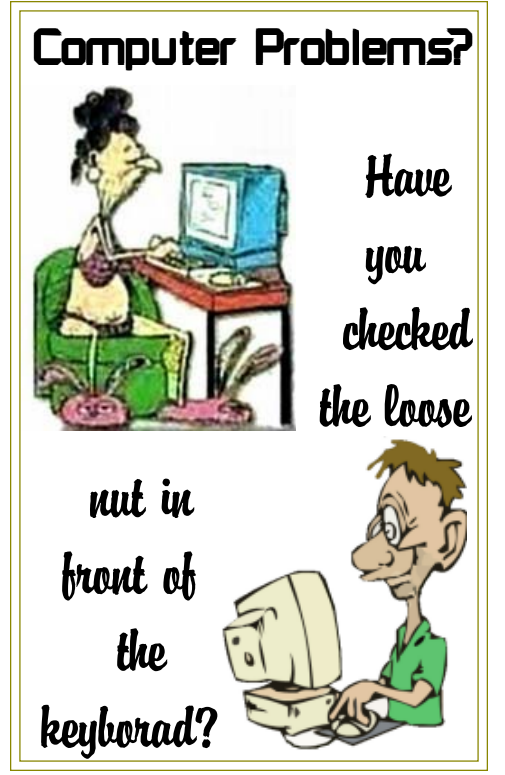

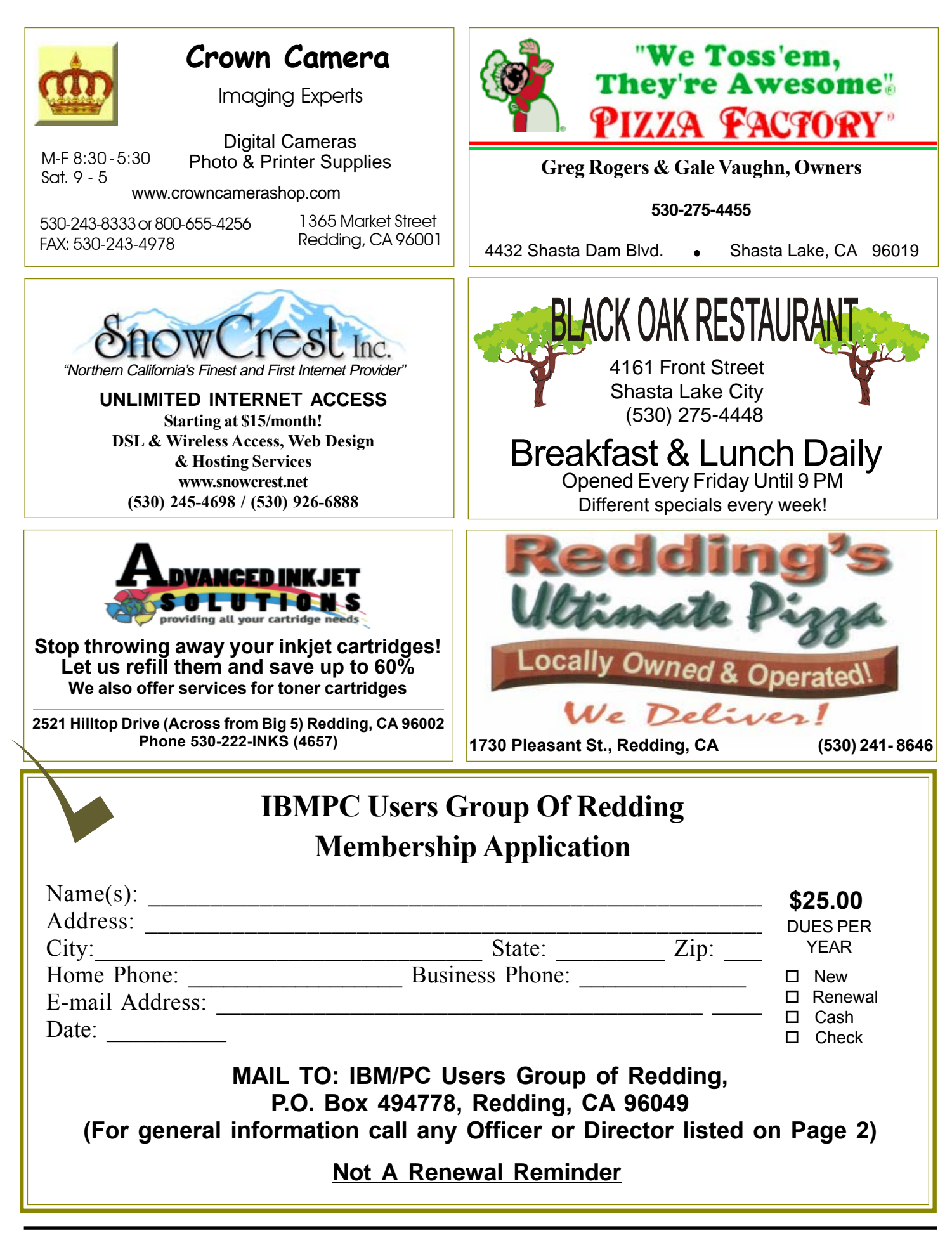

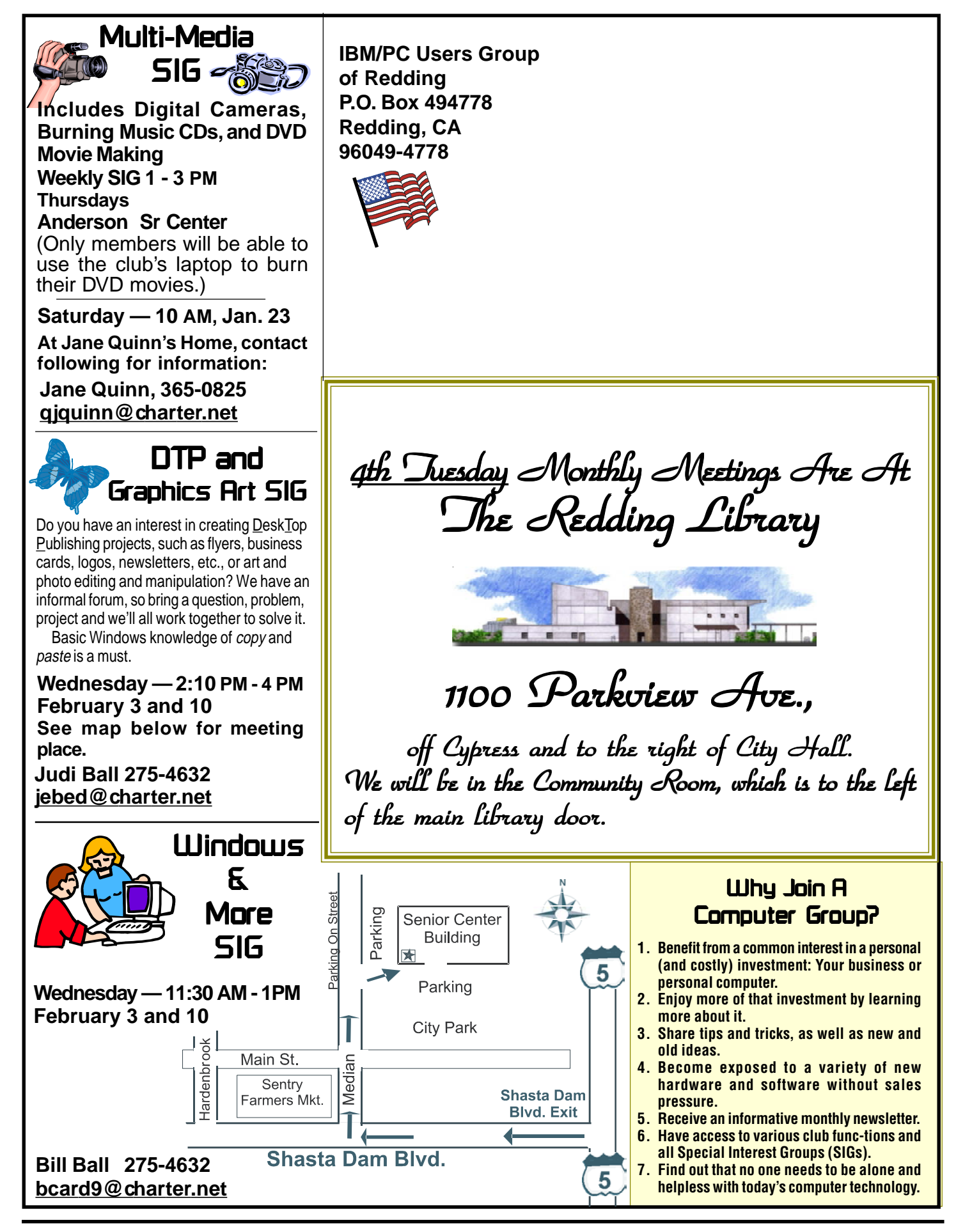